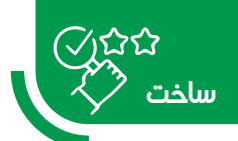

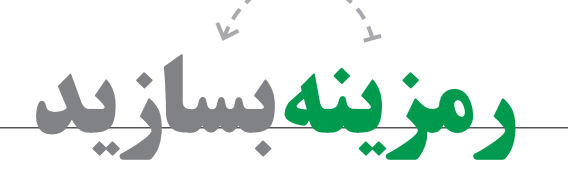

 **مهدی کماسی**

**اشاره**

کیوآر<sup>י</sup> مخفف عبارت «کوییک ریسپانس»<sup>۲</sup> به معنی پاسخ سریع است و از یک مربع سیاه و سفید با خطوط و نقاطی تشکیل شــده است. با اسکن رمزینة سریعپاسخ میتوان به تمامی اطالعات پنهان بر پشت نقوش آن دسترسی پیدا کرد. رمزینههای سریعپاسخ میانبرهای بصری برای اطالعات بیشتر هستند. هرکس میتواند یک رمزینة سریعپاسخ بسازد و هر نوع اطالعاتی را که میخواهد در آن ذخیره کند.

**کلیدواژهها:** رمزینة سریعپاسخ، برنامة كاربردی، QR در ویندوز

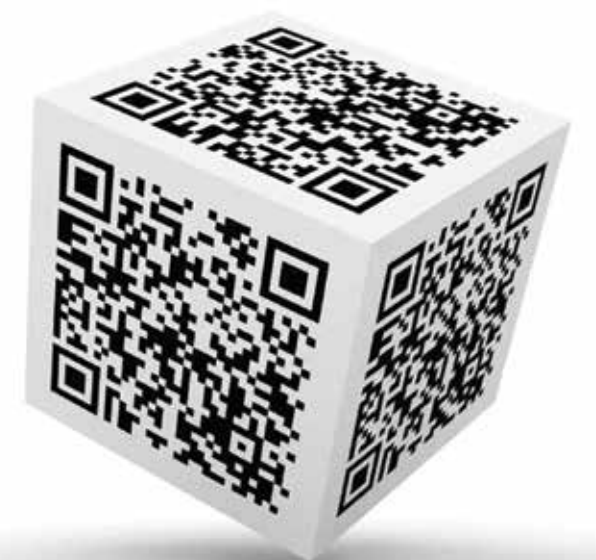

## **مقدمه**

از رمزینههای سریعپاســخ برای بارگذاری (آپلود) عکس، نوشته، اطلاعات تماس و مكان (لوكیشن) استفاده می شود. همچنین می توان یک آدرس وب (URL) در آن قرار داد که هنگام اسکنکردن آن، یک صفحة وب برای شما باز شود. در مثالــی تازهتر، از این کدها برای پایش افراد آلوده به ویروس کوویدـ۱۹ و افرادی که با آنها در ارتباط بودهاند، اســتفاده شده اســت. در ادامه چگونگی ساخت رمزینة سریعپاسخ را آموزش خواهیم داد.

## **ساخت رمزینههای سریعپاسخ در ویندوز**

کاربــران ســامانة عامــل وینــدوز میتوانند از »اســتور مایکروســـافت» (±) رمزینهساز (بارکدســـاز)<sup>۳</sup> دانلود کنند؛ درســت مانند کــروم، نرمافزار باركدســاز برای ســاخت رمزینههای سریعپاســخ مخصوص رايانامه )ایمیل(، توییتر،

پیامک و وایفای چندین حالت ازپیشآماده دارد. صرفاً کافی اســت گزینة موردنظر خود را انتخاب و دادة مورد نظرتان را وارد کنید. تصویر ساختهشــده بهسرعت در مقابل چشمتان ظاهر خواهد شد.

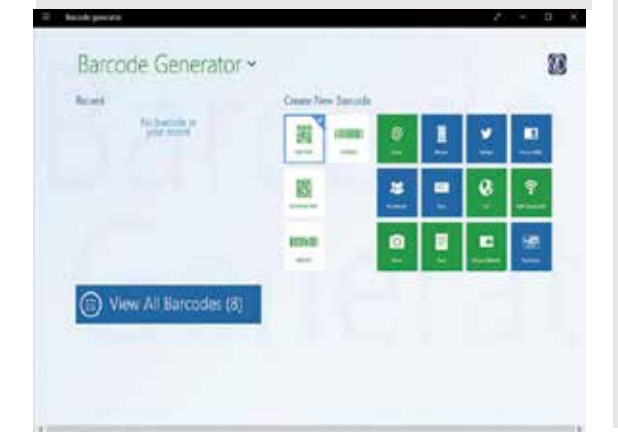

**نحوة ساخت رمزینة سریعپاسخ در اندروید** کاربران اندرویدی هم به برنامههای زیادی برای ســاخت رمزینه دسترســی دارند. از میان تمام آنها، بارگیری )دانلود( «کیوآر کد اســـکنر»ٔ از گوگلپلی|ستور پیشنهاد میشود. برای مثال، اگر میخواهید کد مورد نظرتان را برای یک رایانامه بسازید، مراحل ساخت رمزینه با برنامة كیوآركد اسكنر برای شما توضیح داده میشود.

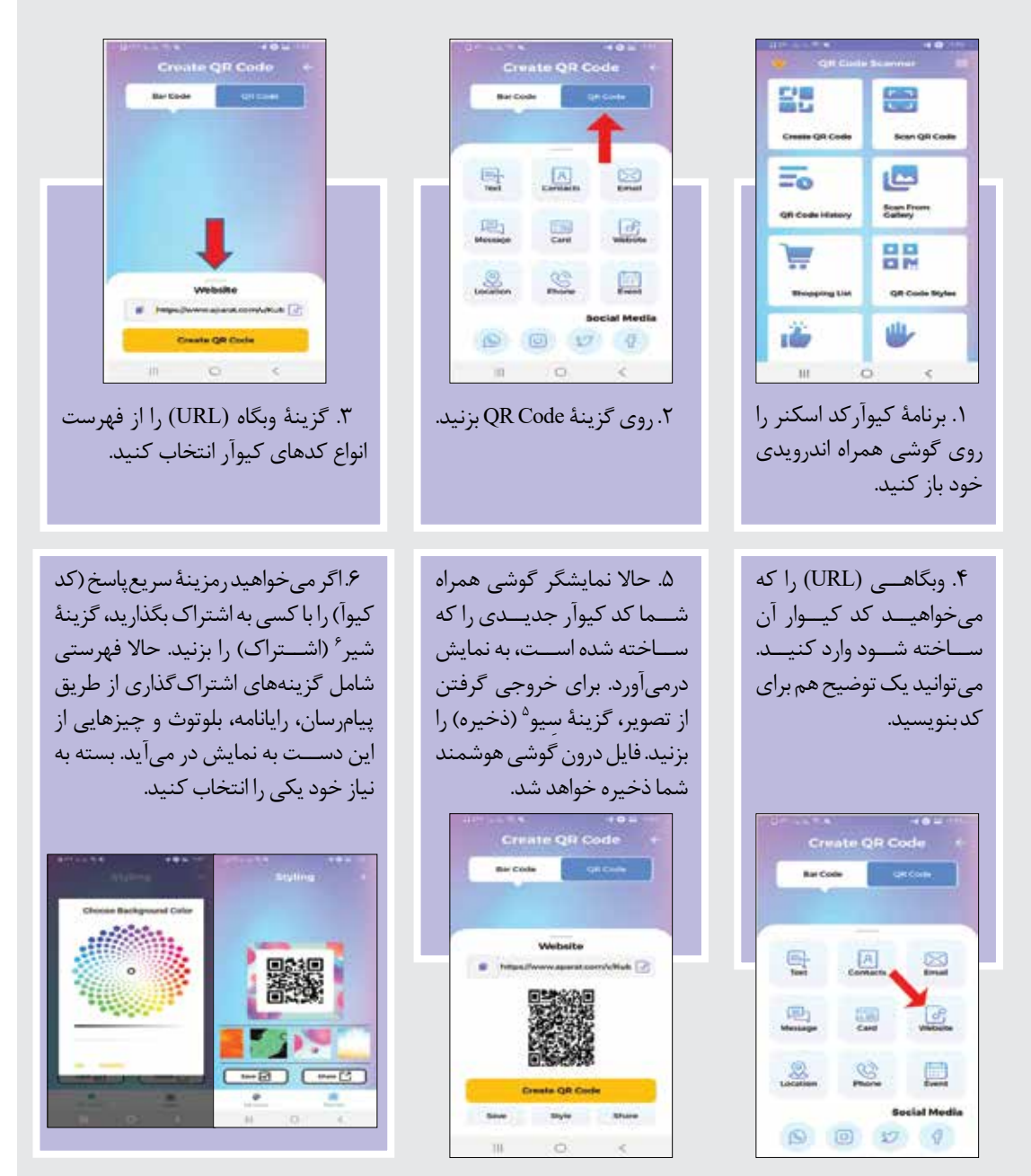

کار تمام است. شما با موفقیت کد سريعپاسخ مورد نظرتان را روی یک گوشی هوشمند اندرویدی ساختهاید. عالوه بر روش باال، میتوانید از برنامة كاربردی كیوآركد اسكنر برای ساخت 9 نوع رمزینة متفاوت که حاوی دادههایی نظیر مكان )لوکیشن(، آدرس رايانامه، شمارة تماس، شبکة وایفای و چیزهایی از این دست میشوند، استفاده کنید. این برنامه در ضمن به شما اجازه میدهد رنگ پسزمینة رمزینه را هم تغییر دهید.

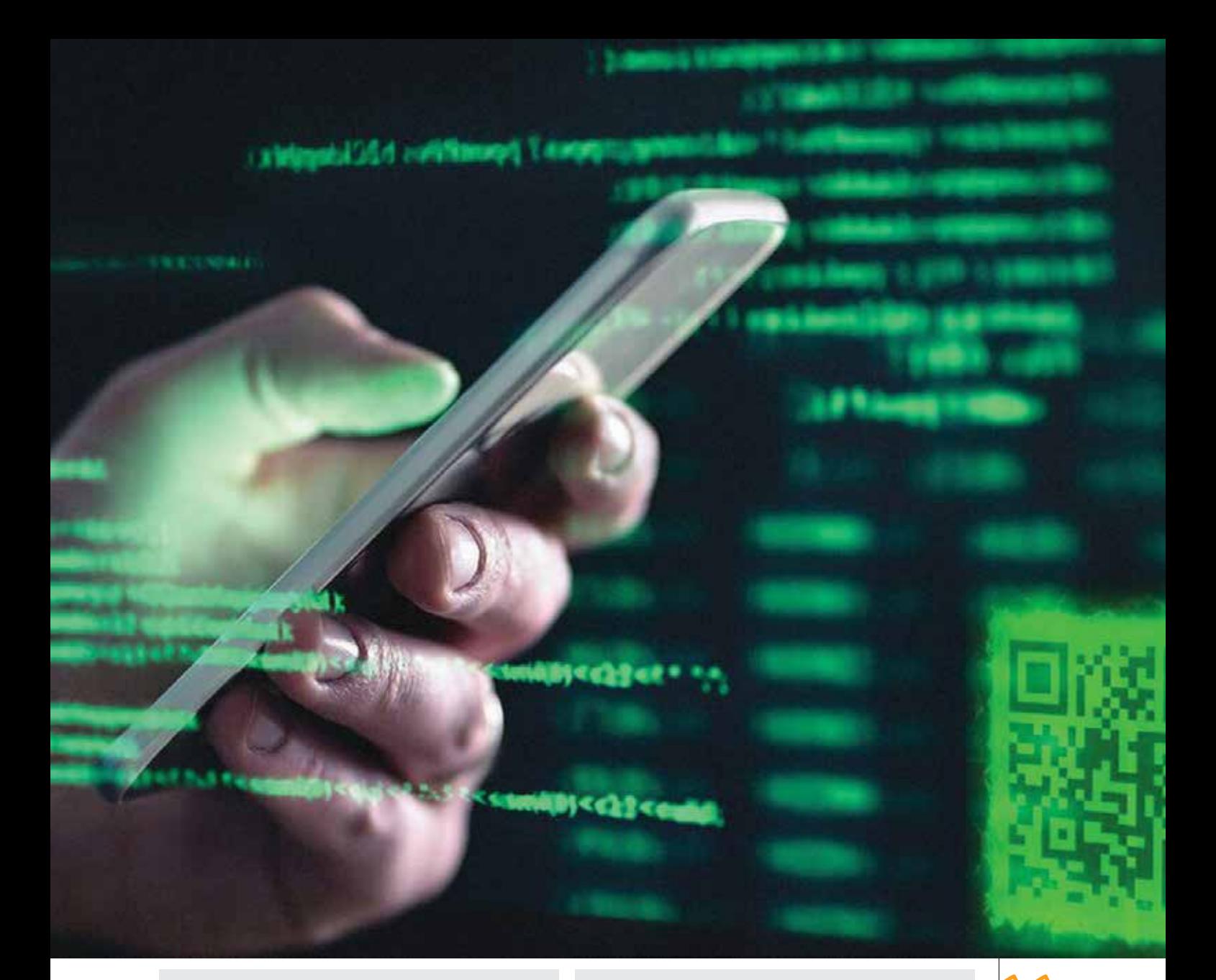

The-qrcode-generator.com

● OR Stuff

qr-code-generator.com

- **OQR** Code Monkey
- **OCreate QR Code by Google App Engine**

ســایر مواردی که هنگام انتخاب مولد رمزینه باید مدنظر قرار دهید، این است که آیا میتوانید با رمزینهتان عملکرد را ردیابی و تحلیل کنید و آیا برنامه به شما امکان میدهد کدی را طراحــی کنید که مخصوص خودتان باشــد؟ برای مثال، برخی از رمزینهها نشان )آرم(ها و نمادهای دیگری را نشان میدهند که بالفاصله به كاربر میگوید از اسکن فالن رمزینه چه اطالعاتی دریافت میکند.

.۲ نوع محتوای موردنظر را انتخاب کنید. دومین مرحله در آموزش ســاخت رمزینه این اســت که ببینید چه محتوایی را باید برای تبلیغات خودتان اســتفاده

## **ســاخت رمزینة رایــگان در اندروید بهصورت برخط**

نحوة ساخت رمزینة سریعپاسخ (Code QR( رایگان بســیار ســاده اســت. در چند مرحله میتوانید رمزینة سریعپاسخ را تولید کنید: .۱ مولد )ژنراتور( رمزینة سریعپاسخ را انتخاب کنید. تعداد زیادی رمزینة سریعپاســخ وجود دارند که گزینههای بسیاری را برای استفاده از رمزینة سریعپاسخ و سازگار با اکثر برنامههای رمزینهخوان تلفن همراه در اختیار شــما قرار میدهند.

بهترین مولدها برای این كار عبارتاند از:

- **K**aywa
- GOQR.me
- **Free QR Code Generator by Shopify**
- Visualead

**رمزینة سریعپاسخ یک رمزینة ماتریسی است که میتوان آن را با پویندههای رمزینهخوان، تلفن همراه دوربیندار و تلفن هوشمند** 

**بازخوانی کرد**

کنید. یکی از مولدهای ســاخت رمزینه را که در صفحة قبل معرفی کردیـــم انتخاب کنیـد تا آزمایشـی انجام بدهیم. ما qr-code-generator.com را انتخاب می کنیم. ابتدا نوع محتوایی را که میخواهید رمزینة شما بعد از اسکن نشــان بدهد انتخاب کنید. همانطور که در تصویر مشاهده می کنید، می توانید یکی از این ده نوع را، با توجه به هدفی که دارید، انتخاب کنید. ما رایانامه (ایمیل) را انتخاب می کنیم که کاربران را به آدرس تارنمای موردنظر هدایت کند.

QR Code Generator

Mirs. Shown (i) set US met **Give** 30 prope. 17 twitth Checken Street  $22$  m/s **GO APPERDING** 20 min

.۳ رايانامة موردنظر را در برگهای که ظاهر میشــود، وارد کنید. پس از انتخــاب گزینة رايانامه )ايميــل(، یک برگه ظاهر

میشود که میتوانید اطالعات مربوط به رايانامة خود شامل نشــانی رايانامه، عنوان موضوع و پیــام مرتبط را وارد کنید. مثل تصویر زیر:

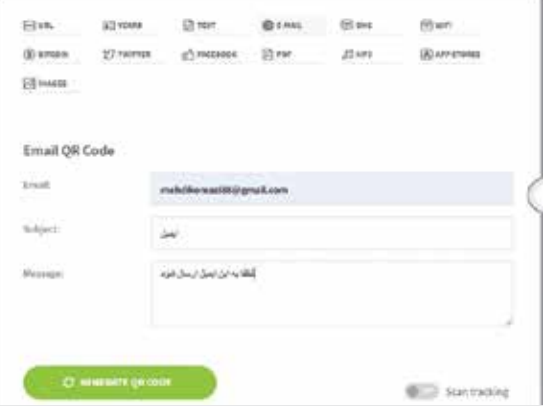

.۴ بارگیری یک رمزینة پویا را در نظر بگیرید. مشــکل بزرگی که در ایجاد رمزینه وجود دارد این اســت که شــما نمیتوانید دادههای موجــود در آن را پس از چاپ ویرایش کنید. راهحل آن رمزینة پویاســت که قابل ویرایش

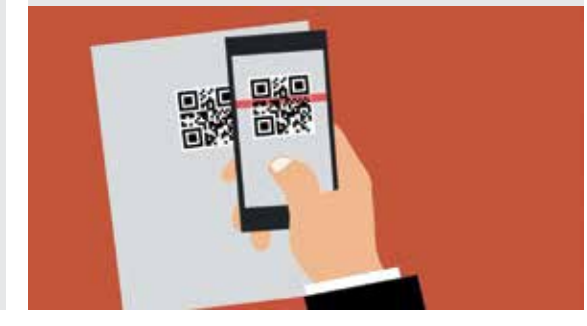

اســت. با عضویت رایگان در مولدهای تولید رمزینه میتوانید یک رمزینة پویا چاپ کنید. البته میتوانید رمزینة خودتان را با مواردی مثل تنظیم رنگ، افزودن نشــان، ایجاد گزینههای اجتماعی و کلی موارد دیگر تنظیم کنید. یادتان باشد، برخی از تنظیمات، خواندن صحیح کد را برای برنامههای اسکن رمزینه دشــوارتر میکند. میتوانید دو نسخه از رمزینة خودتان، یک نسخه ساده و نسخه دیگر با طرح دلخواه، تولید کنید.

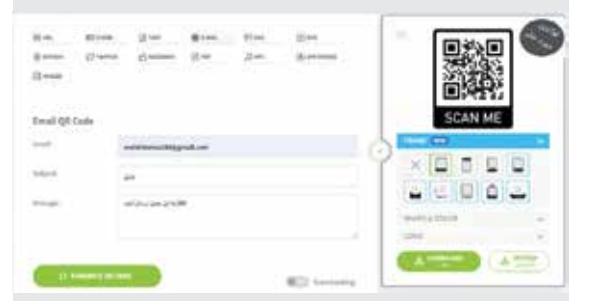

.5 رمزینه را آزمایش کنید تا از اســکن شدن آن مطمئن باشید.

.6 رمزینه را به اشتراک بذارید و توزیع کنید.

**جمعبندی**

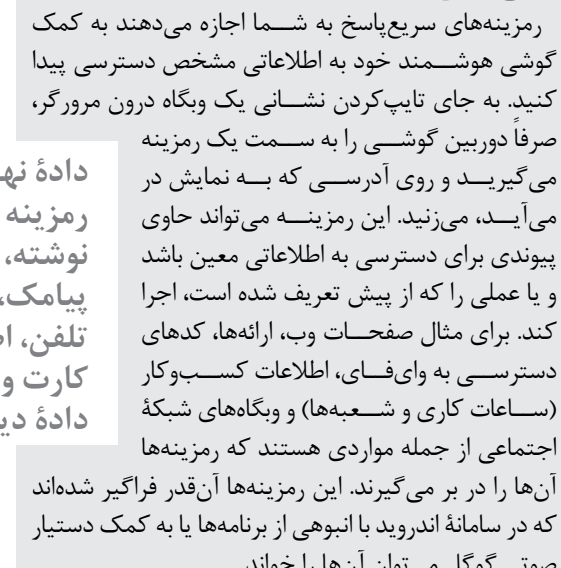

**دادة نهفته در رمزینه میتواند نوشته، نشانی وب، پیامک، شمارة تلفن، اطالعات کارت ویزیت یا دادة دیگری باشد**

صوتی گوگل میتوان آنها را خواند.

**پینوشتها**

- 1. QR 2. Quick Response
- 3. Barcode Generator
- 4. QR code scanner
- 5. Save
- 6. Share